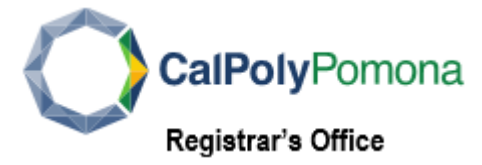

# **How to Complete the VA Benefits Certification**

#### **1. Self Service – Student Center**

In [Student Center,](https://www.cpp.edu/broncodirect/) student veterans, servicemembers, and military dependents may request their educational benefits and choose their classes for enrollment certification.

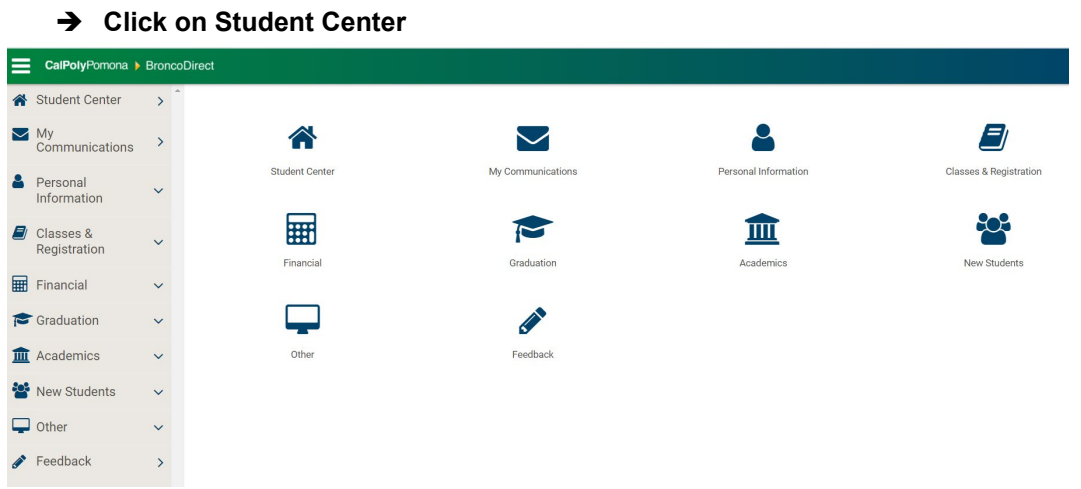

#### **2. Student Center Veterans Benefits**

- Click on the 3 bars (hamburger) next to **Academics**.
- On the **drop down** menu, select **Veterans Benefits**

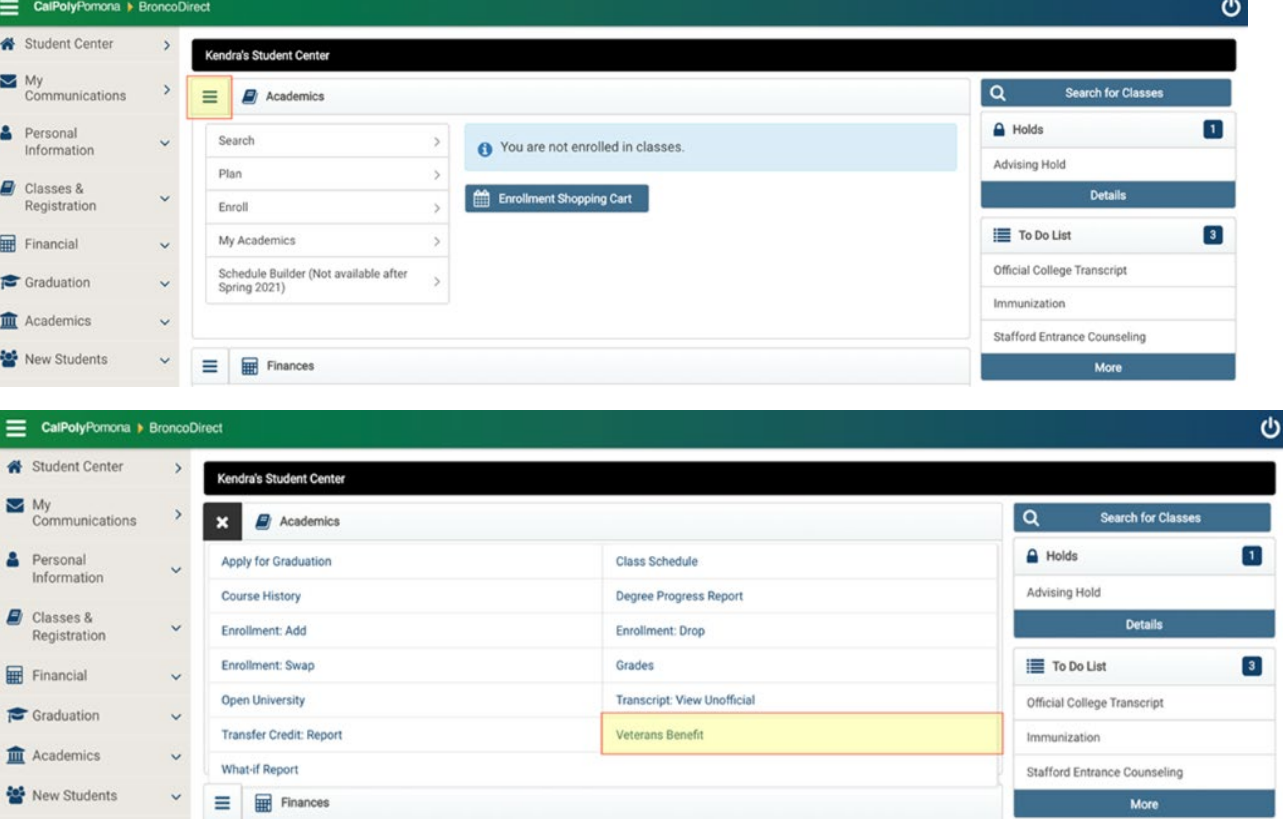

#### **3. Welcome Page**

Please carefully read the Welcome Page

**→** Click "Certification Request" to begin.

VETERANS EDUCATIONAL BENEFITS CERTIFICATION REQUEST

2.

Welcome all student Veterans, Service Members, and Dependents!

Please Note: Students receiving only the Cal Vet Fee Waiver are NOT required to fill out the certification request. Please contact the Veterans Resource Center for more information.

Veterans, Services Members, and Dependents who want to use their federal VA educational benefits while enrolled at Cal Poly Pomona must submit an online Educational Benefit Certification Request process each term of enrollment.

If this is your first time certifying for your GI Bill at Cal Poly Pomona and you have not already provided copies of the below documents to our office, have these documents ready to attach:

- 1. Certificate of release or discharge from active duty (DD214 Member 4)(Veterans and Servicemembers Only)
- 2. Department of Veterans Affairs certificate of eligibility correspondence/letter
- 3. Contact Information Form. If you do not have it, visit the Registrar's Office website, click on Forms-VA Forms. Contact the VA Certifying Official, Samuel Kim at kim@cpp.edu for any questions.
- 4. Statement of Responsibility. If you do not have it, visit the Registrar's Office website, click on Forms-VA Forms. Contact the VA Certifying Official, Samuel Kim at kim@cpp.edu for any questions.
- 5. Education Plan. If you do not have it, visit the Registrar's Office website, click on Forms-VA Forms. https://www.cpp.edu/registrar/forms/va-educational-plan.pdf

Contact our office below if you have any questions regarding these documents.

Veterans Resource Center (VRC)

Campus Location: 121 West First Floor, Office 1940

Mailing Address: 3801 West Temple Avenue, Pomona, CA 91768

Office Email: vetquestions@cpp.edu

Phone: (909) 869-6994

**Regular Office Hours:** Monday to Friday: 8:00 AM to 5:00PM Summer Hours: 8:00 AM to 5:00 PM

**Helpful Website Links:** 

**Veterans Resource Center (VRC)** 

**US Department of Veterans Affairs** 

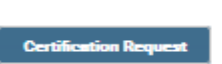

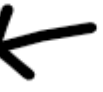

#### **4. Veterans Educational Benefits Certification Request**

On this page, you will be able to select the **Term** you request to be certified for.

Under Benefit Information:

- Choose your **Veterans Service Branch** (Army, Marine Corps, Navy, etc.)
- Choose **VA Education Benefit** (Post 9/11 GI Bill Ch. 33, VR&E Ch. 31, DEA Ch. 35, etc.)
- Choose **Benefit Type** (Self, Spouse, Dependent)

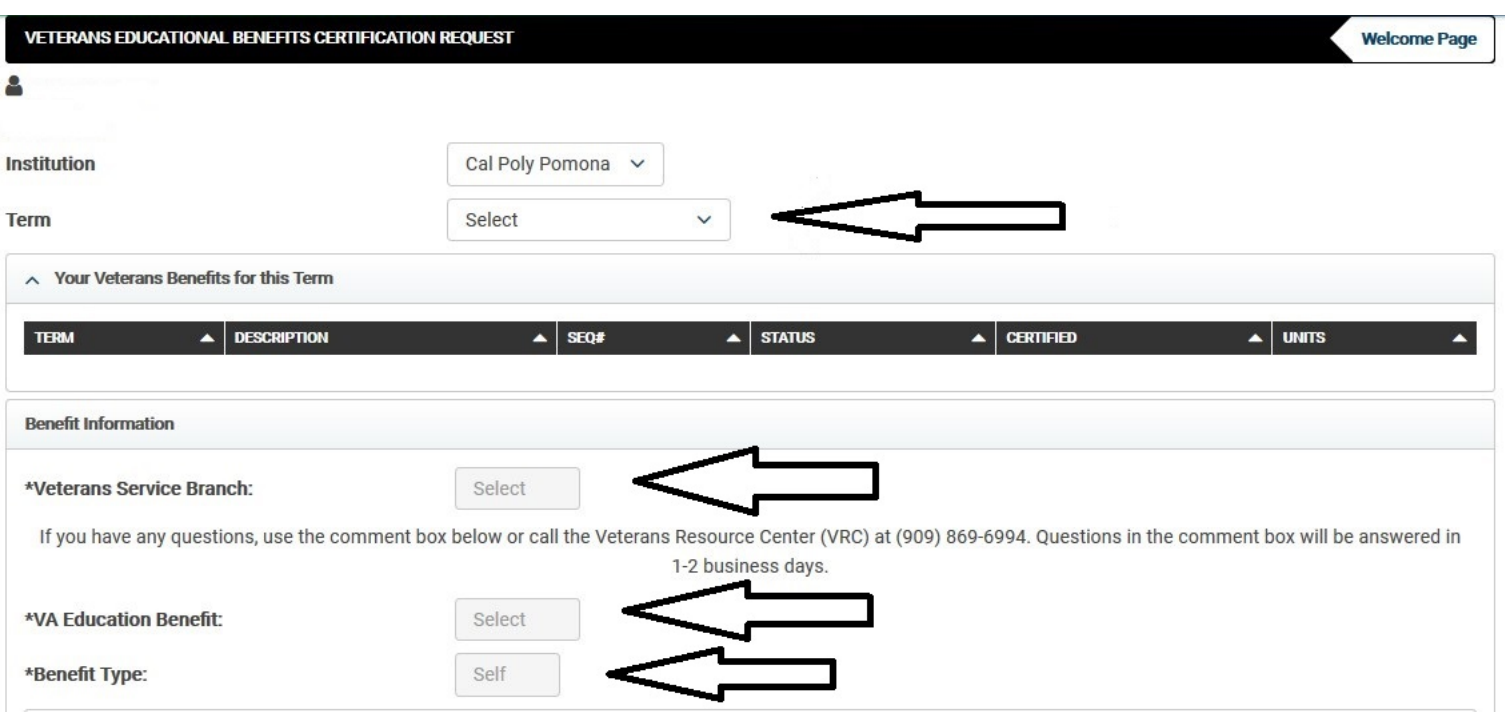

- 1) For **current servicemembers**, please select that applies to you. Veterans and Dependents do not need to select.
- 2) If you have a question, you can enter it in the box. The VA Certifying Official will reach out to you as soon as possible.
- 3) Select "**Initiate Request"** to begin certification process

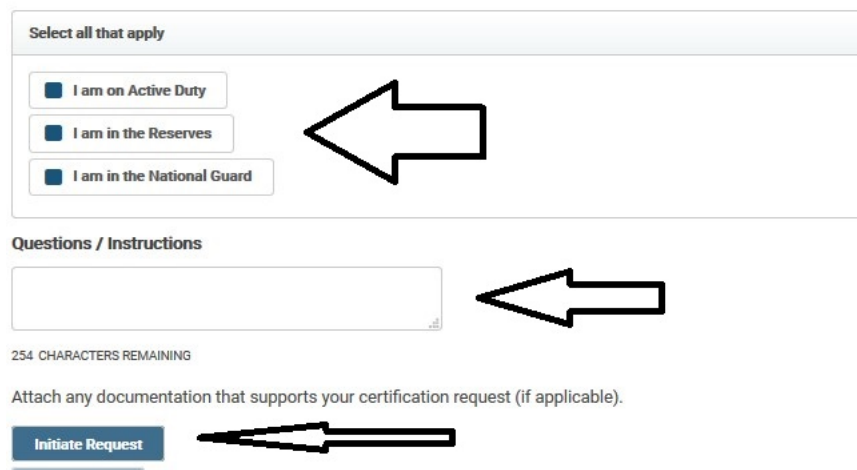

After clicking on "**Initiate Request"**, you will receive a Message.

- Your application is saved. Proceed with the rest of the certification process.

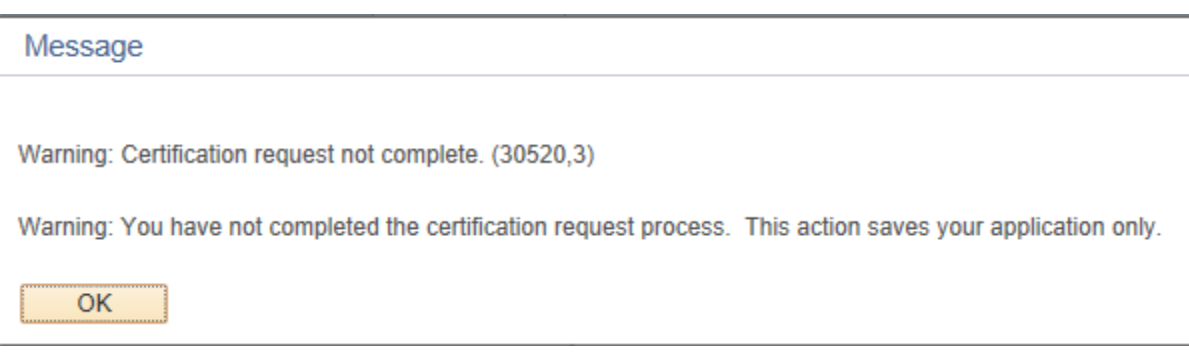

#### **5. Select Classes to Certify**

Enrollment to Certify for: Summer Semester 2020

In this section, you will need to click "**SELECT CLASSES TO CERTIFY"** to proceed

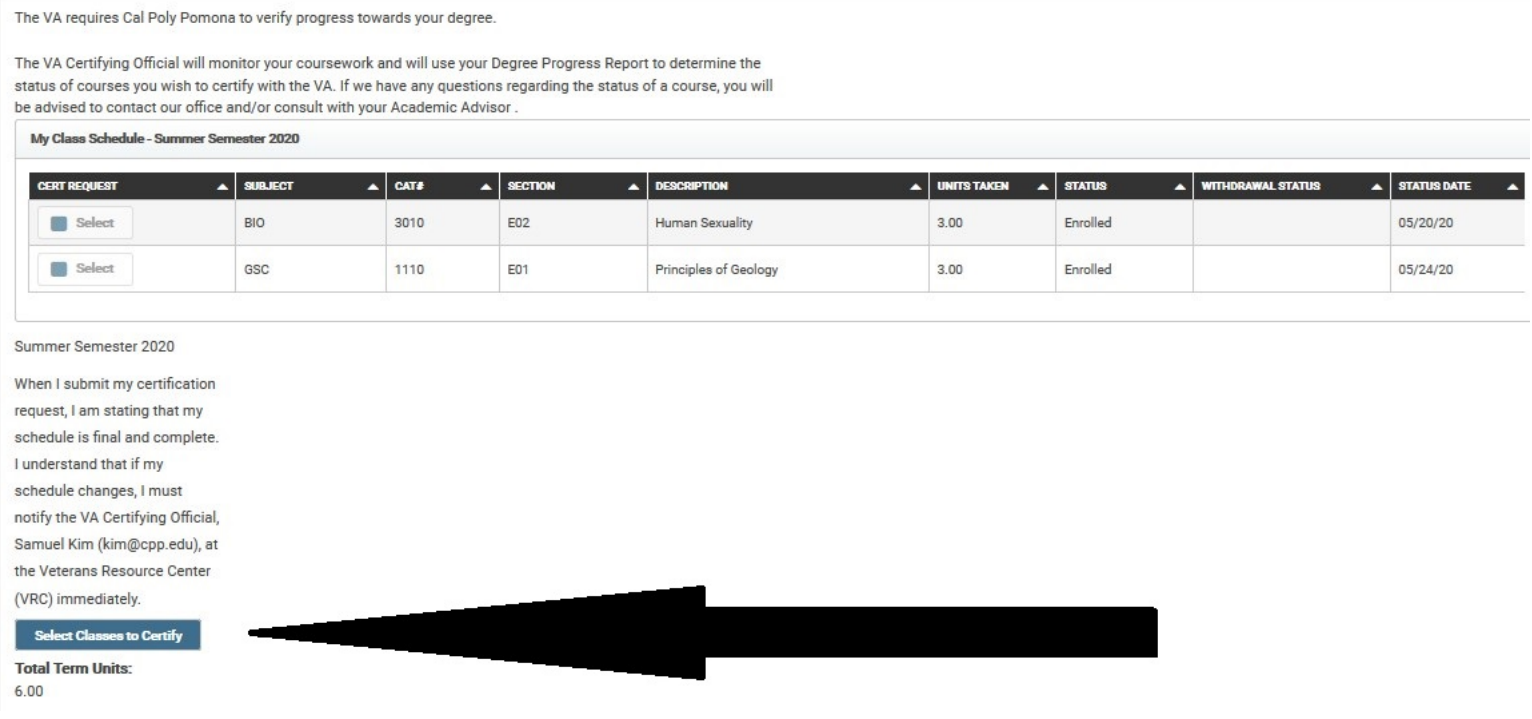

#### **6. Select Classes to Certify**

#### In this section, please carefully read through the information and scroll down.

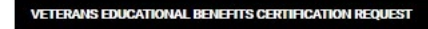

Cal Poly Pomona Summer Semester 2020

Δ

The Veterans Resource Center (VRC) at Cal Poly Pomona submits certifications of enrollment in approved education programs to the U.S. Department of Veterans Affairs (VA), which administers G.I. Bill® and Veteran Readiness and Employment programs. Programs must be approved by the State Approving Agency and/or VA. Certifications are submitted in accordance with state and federal law and in compliance with campus and VA policies.

- . The VA will only pay tuition, fees, and housing allowance for courses on your degree plan that satisfy requirements outlined by the curriculum guide for your program of study (your major or education plan).
- The VA calculates monthly housing allowance (MHA) based on your length of service percentage, the location you attend most of your classes, the teaching modality (online vs. in person), and the number of units you are enrolled in each term (rate of pursuit). Each of these factors may impact the amount of MHA you receive. Contact the VA Certifying Official with any questions about MHA.
- . In order to remain eligible for VA educational benefits, I understand that I must continue to make satisfactory academic progress towards my educational objective. Failure to make satisfactory progress may result in suspension or termination of VA educational benefits.
- · Unless documented mitigating circumstances exist, the VA will not pay for courses for which a student receives a non-punitive grade, where no credit is earned, such as NC. Students who receive a grade of NC at the end of the term may incur a debt to the VA for overpayment of benefits throughout the term.

GI Bill® is a registered trademark of the U.S. Department of Veterans Affairs (VA). For more information see the GI Bill Trademark terms of use.

In this section, please carefully read through the conditions.

- 1) Click on "**Select"** if you understand and agree to the conditions and the information provided is true and correct.
- 2) Select the classes that you request to be certified for. \*\*\*Do not select classes that are waitlist\*\*\*
- 3) Click on **"Submit Request"** to finalize your request.

#### **Read and Acknowledge**

correct.

By submitting this request for certification. I acknowledge and agree to each of the following:

- · I have submitted all requested documents to VA Certifying Official.
- . I must submit a new request for enrollment certification every term for my enrollment to be certified to the VA.
- . It is my responsibility to notify the VA Certifying Official of any changes made to my course schedule within 7 business days. Failure to do so may result in a debt to the VA for over payment of benefits during the term.
- . I understand I am financially liable for any payment of tuition and fees not covered by the VA.

I understand and agree to the above conditions and the information provided is true and

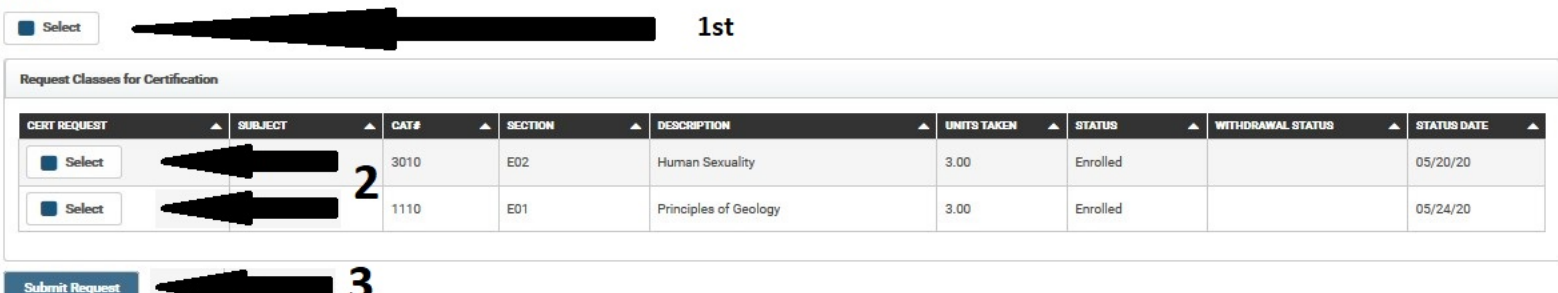

### **7. Request is complete**

Following your completion , you will receive a message that your request has been successfully submitted.

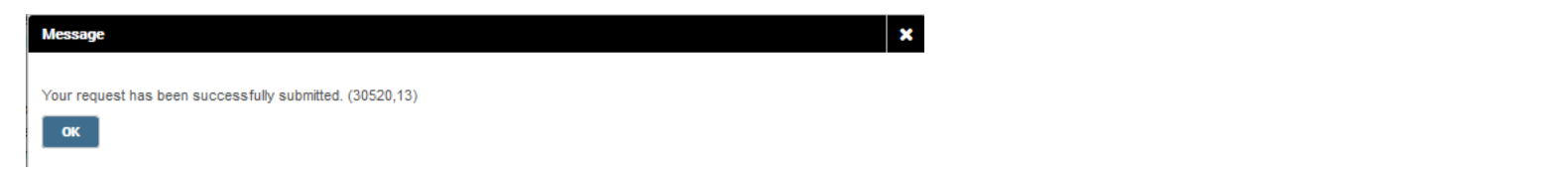

#### **8. Return to the previous page**

Click on **"Return"** at the Top Right Corner to move to the previous page

**VETERANS EDUCATIONAL BENEFITS CERTIFICATION REQUEST** å Cal Poly Pomona Summer Semester 2020 The Veterans Resource Center (VRC) at Cal Poly Pomona submits certifications of enrollment in approved education programs to the U.S. Department of Veterans Affairs (VA), which administers G I Rill® and Veteran Readiness and Employment programs. Programs must be approved by the

### **9. Checking on the Status of your Certification**

You will be able to check on the status of your certification under **"STATUS"**

The 5 different status' that you may see are the following:

- In Review
- **Reported**
- **Pending**
- **Denied**
- **Withdrawn**

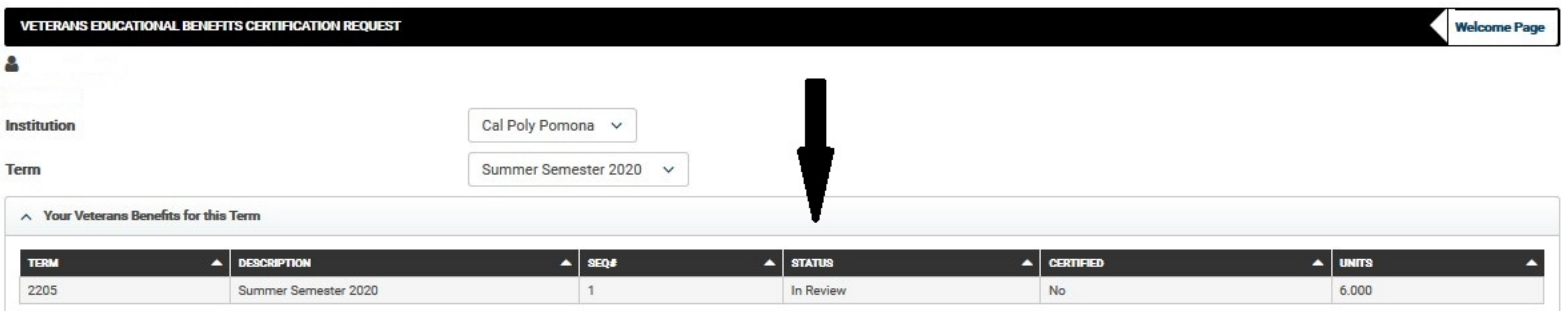

\*\*\*The status **"Reported"** means that you have been certified for the term requested. Make sure you receive an confirmation email from VA-ONCE.\*\*\*

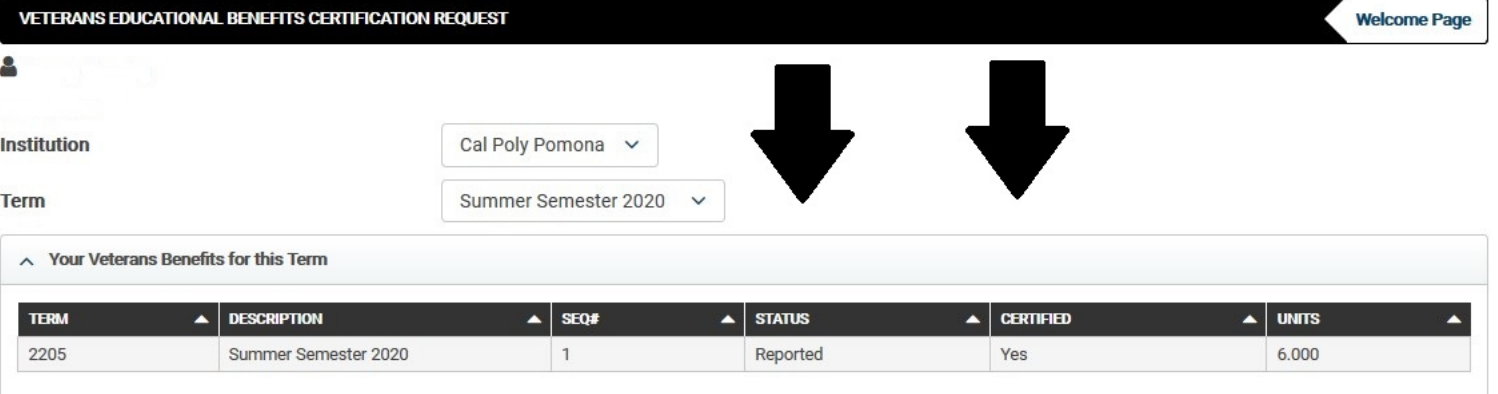

#### **10. Attachments**

#### **Attachments are OPTIONAL. This is not a requirement to be certified.**

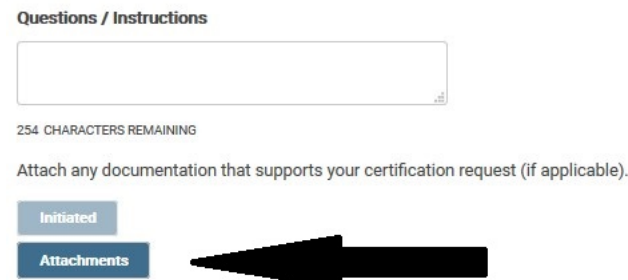

#### **In this section, please carefully read through the information before proceeding.**

#### **1) Click on drop down menu to select a file type**

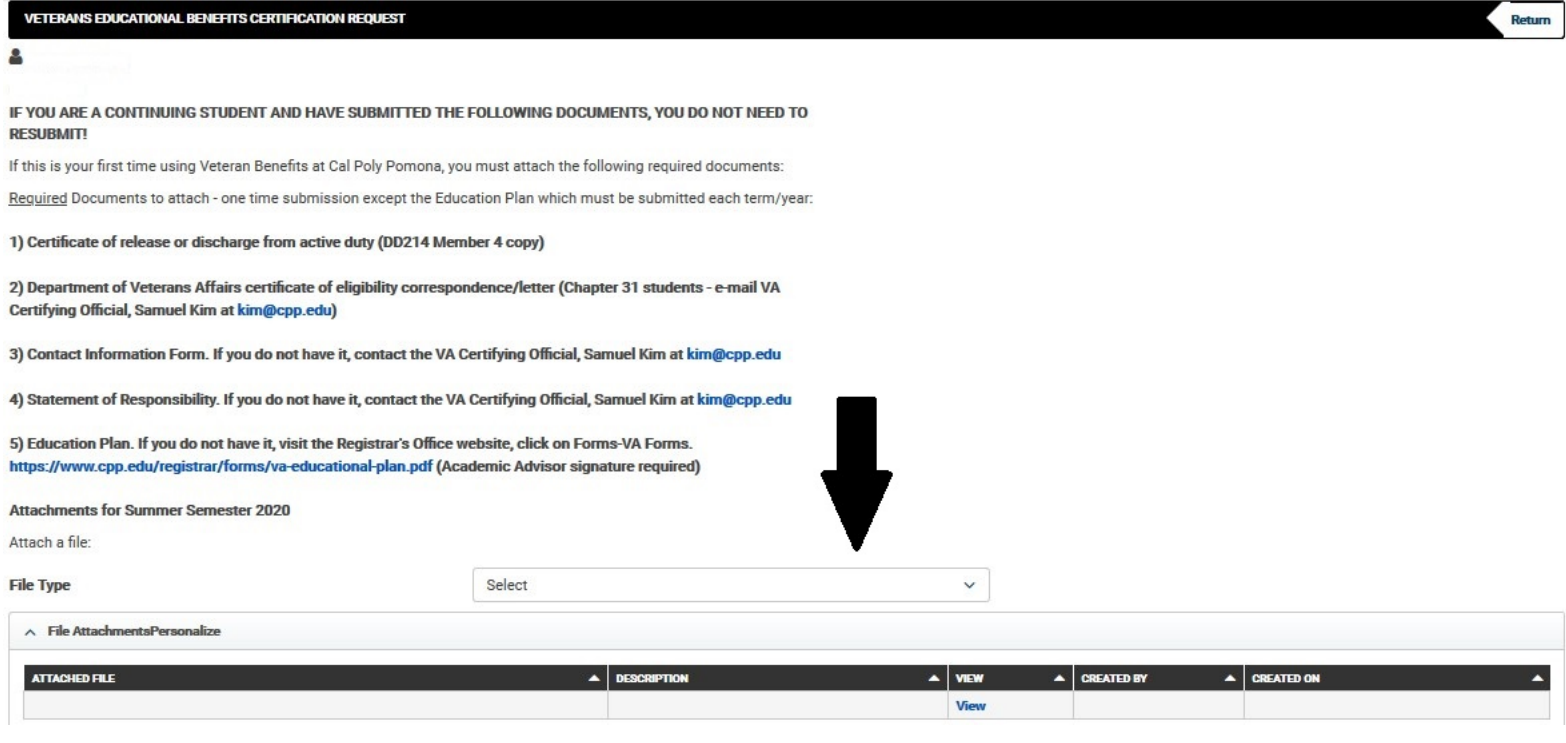

### **2) Click on the Add Attachment button to attach a file**

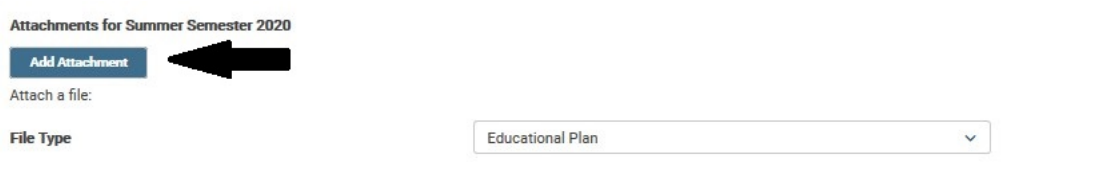

## **3) Click on "Touch to Choose File" to select the file from your computer**

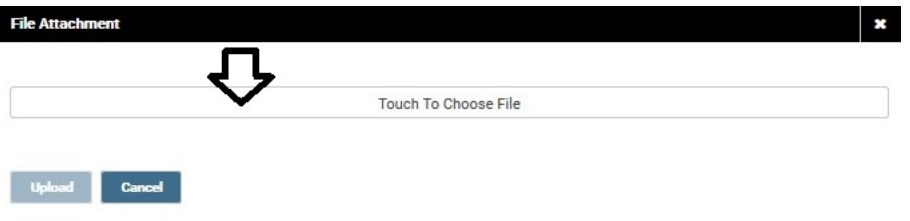

**4) After attaching the document, click on "Upload"**

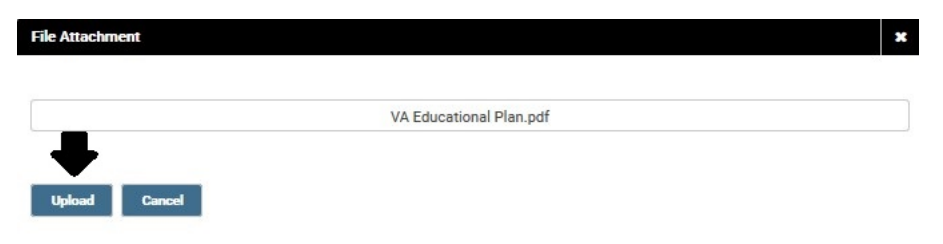

## **5) After uploading the document, you'll see a date/time stamp on when you uploaded.**

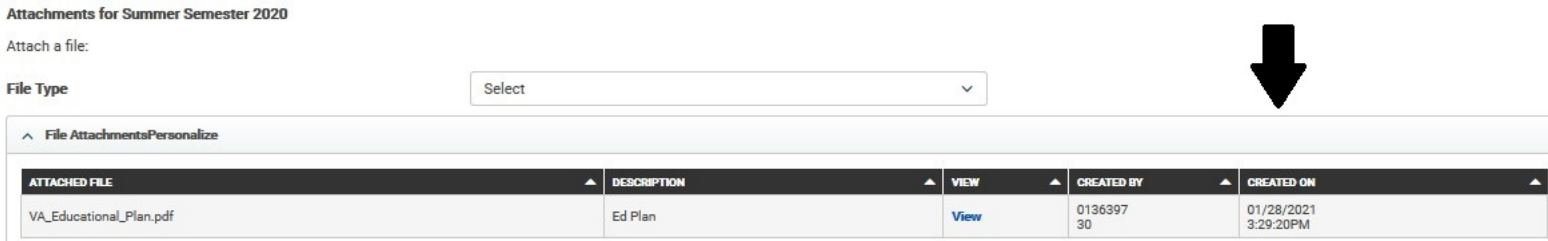